# **Template:FMB Blue-tooth 4.0 settings for FMB965**

 $\Box$ 

### **Contents**

- [1](#Bluetooth_4.0_settings) [Bluetooth 4.0 settings](#Bluetooth_4.0_settings)
	- [1.1](#page--1-0) [BLE Serial Encryption](#page--1-0)
- [2](#page--1-0) [Configuration modes](#page--1-0)
- [3](#page--1-0) [Advanced Mode](#page--1-0)
- [4](#Parsing_Advanced_Beacon_data_from_record_.28AVL_ID_548.29) [Parsing Advanced Beacon data from record \(AVL ID 548\)](#Parsing_Advanced_Beacon_data_from_record_.28AVL_ID_548.29) [4.1](#page--1-0) [Beacon Parameters](#page--1-0)
- [5](#page--1-0) [IO elements choices](#page--1-0)
- [6](#page--1-0) [Supported Sensors List](#page--1-0)
- [7](#page--1-0) [Visual demonstration](#page--1-0)
- [8](#FMB_Family_Bluetooth_4.0_support) [FMB Family Bluetooth 4.0 support](#FMB_Family_Bluetooth_4.0_support)

## **Bluetooth 4.0 settings**

FMB1YX offers Bluetooth 4.0 (Bluetooth Low Energy, also referred as BLE) functionality.

#### $\pmb{\times}$

Configurable parameters:

- **Non Stop Scan** Enabled Non Stop Scan feature, the device will try to scan for the sensors all the time if any of them are configured.
- *TZ-BT04/05/05B Update frequency* changes sensor's temperature/humidity/battery voltage data update frequency.
- Minimum value: 30 s, maximum value: 65535 s, default value: 30.
- *BLE Scan Duration* Sensors data reading time.
- *Scan retries until error* Configured scan retries, to show the Error Value '3000' sensor disconnected.
- *Working mode* Bluetooth connection mode*. Disabled:* Bluetooth 4.0 connection will not be used. *TZ-BT04/05/05B sensor:* this Bluetooth connection will be used to communicate with TZ-BT04/05/05B sensor. *Advanced -* It allows to gather data from BLE device's broadcast packets regardless of what data packing protocol is used*.*
- *Local Name* Bluetooth local name user for pairing. If it is empty, name will be automatically generated: FMBxxx\_<last 7 IMEI digits>. Maximum name length = 16 characters

#### **BLE Serial Encryption**

Since FW version **03.27.07.Rev.00** there has been an implementation of BLE transferred data encryption with **AES128 cipher**. In **Bluetooth 4.0 tab** under **Settings** there is a field for a **AES128 key**. Which if left empty, the BLE outgoing data will not be ciphered and incoming data will not be decoded. AES128 key field settings showed below.

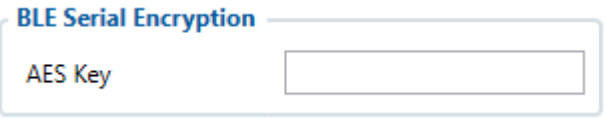

If a key is present the outgoing data will be ciphered by the configured key and incoming data will be deciphered. The **AES128 key** must be in **HEX format with a length of 16 bytes**. As an example 11223344556677889900AABBCCDDEEFF is used.

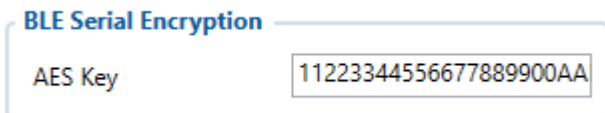

#### **Configuration modes**

Non Stop Scan Enabled.

 $\pmb{\times}$ 

In Configurator when Non Stop sensor scans is active update frequency & scan retries until error will be hidden. Although BLE scan duration will still be active because it is important for btgetlist SMS command.

Non Stop Scan Disabled, Scan period is selected manually.

 $\pmb{\times}$ 

From the picture above, the Scan time period will be selected from two sources, *BLE Scan Duration* - the time when sensors are scanned and the *Update frequency* - The time when the sensor information is packed as the AVL Data record.

For example:

*Update frequency - 120 seconds.*

#### *BLE Scan Duration - 60 Seconds*

Device will start the first scan after 120 seconds and will scan nearby BLE devices for 60 seconds to update configured sensor data. The sensor data will be updated every 120 seconds. Update Frequency is counted even while a scan is performed.

Update frequency period passes. 120 seconds -> 0 seconds, a 60 second scan is initiated. Update

Frequency countdown is restarted (countdown from configured value to 0) while the scan (according to the BLE Scan duration parameter) is performed.

#### **Advanced Mode**

When Advanced mode is selected a table with configurable parameters will appear:

 $\pmb{\times}$ 

- The table has 9 types of parameters:
	- 1. Type EIR data type. This parameter will indicate which type to look for and work with. Note: We have also added type with value 0xFE which will indicate to work with a whole data packet and not just a single data type.
	- 2. Data Offset start index of data we are interested in.
	- 3. Data Size size of the data we are interested in.
	- 4. Action two actions are possible: Match and Save. Match means that we want to perform a validation of certain data. Save means that we want to get certain data and later save it to an AVL record.
	- 5. IO tells which IO element's data will be saved to. Possible choices for IO elements will be described later in the chapter. **Used only with Save action.**
	- 6. Match hex string to be matched with BLE sensor data. **Used only with Match action.**
	- 7. Endianness endianness of data: little endian (ex. 0x1122) or big endian (ex. 0x2211). **Used only with Save action.**
	- 8. Multiplier value to be used to multiply output data. **Used only with Save action.**
	- 9. Offset value to be added to output data. **Used only with Save action.**

**More information about Advanced Beacon Capturing Configuration can be found [HERE](http://wiki.teltonika-gps.com/view/Advanced_Beacon_Capturing_Configuration)**

### **Parsing Advanced Beacon data from record (AVL ID 548)**

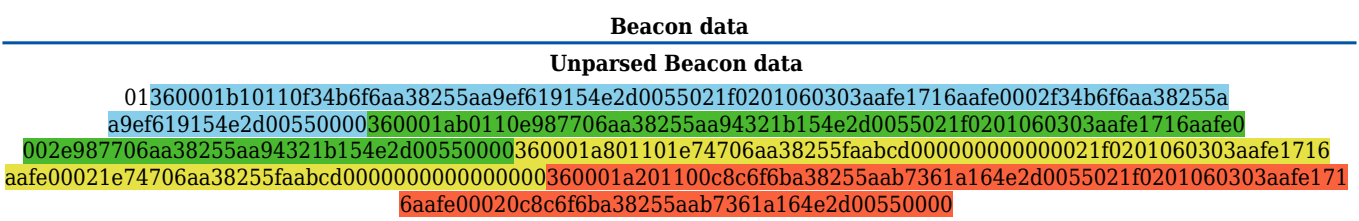

#### **Beacon Parameters**

The below table represents possible Beacon Parameters.

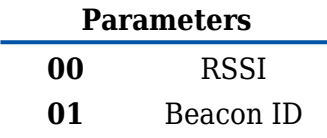

**<sup>02</sup>** Additional beacon data

> **Parsed Beacon data Parsed Beacon data part HEX Code Part** (Constant) 01 1st Beacon data length 36 RSSI (Parameter 00) 00 RSSI length 01 RSSI value B1 Beacon ID (Parameter 01) 01 Beacon ID length 10 Beacon ID F34B6F6AA38255AA9EF619154E2D0055 Additional data (Parameter 02) 02 Additional data length 1F Additional data 0201060303AAFE1716AAFE0002F34B6F 6AA38255AA9EF619154E2D00550000 2nd Beacon data length 36 RSSI (Parameter 00) 00 RSSI length 01 RSSI value AB Beacon ID (Parameter 01) 01 Beacon ID length 10 Beacon ID **E987706AA38255AA94321B154E2D0055** Additional data (Parameter 02) 02 Additional data length 1F Additional data 0201060303AAFE1716AAFE0002E98770 6AA38255AA94321B154E2D00550000 3rd Beacon data length 36 RSSI (Parameter 00) 00 RSSI length 01 RSSI value A8 Beacon ID (Parameter 01) 01 Beacon ID length 10 Beacon ID 1E74706AA38255FAABCD000000000000 Additional data (Parameter 02) 02 Additional data length 1F Additional data 0201060303AAFE1716AAFE00021E7470 6AA38255FAABCD0000000000000000 4th Beacon data length 36 RSSI (Parameter 00) 00 RSSI length 01 RSSI value A2 Beacon ID (Parameter 01) 01 Beacon ID length 10 Beacon ID 0C8C6F6BA38255AAB7361A164E2D0055 Additional data (Parameter 02) 02 Additional data length 1F Additional data 0201060303AAFE1716AAFE00020C8C6F<br>0201060303AAFE1716AAFE00020C8C6F 6BA38255AAB7361A164E2D00550000

## **IO elements choices**

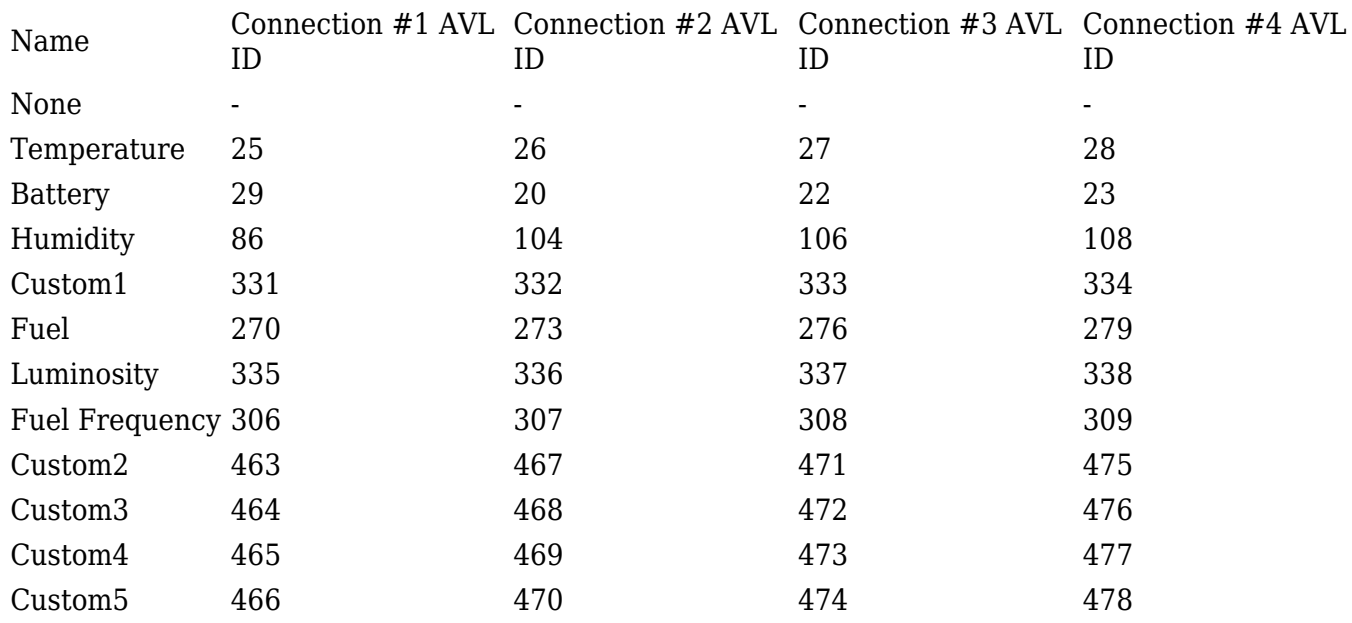

#### **Supported Sensors List**

This list shows the supported BLE sensors and where their Presets can be found in the configurator to use those sensors with FMB devices. The prests and sensors have been fully tested by Teltonika and are confirmed to work properly.

While following the steps showed in the images below, you can find the supported sensors in our Configurator.

In the Configurator, find the Bluetooth 4.0 Settings menu, select the advanced sensors mode which was mentioned before. The following window should appear.

 $\pmb{\times}$ 

At the top right corner, you should see the following **Buttons**, press on the first one from the left.

 $\pmb{\times}$ 

After the named **Button** was pressed the list with all supported sensors and the configuration presets should appear.

 $\pmb{\times}$ 

Select your sensor and click load. The correct configuration and recommended settings will appear in the configuration.

 $\pmb{\times}$ 

The supported sensors are listed below:

- [EYE Sensor](https://wiki.teltonika-gps.com/view/EYE_SENSOR_/_BTSMP1)
- BLE TPMS -Tire Pressure Monitoring System.
- Efento Humidity BLE sensors (version 2.2 and 4 presets)
- ELA ANG (Angle)
- ELA MOV AG (Movement and Angle)
- ELA PUCK ID (ID)
- ELA RHT (Temperature and Humidity)
- ELA T (Temperature)
- ELA MOV MAG (Movement Magnetic)
- Escort Fuel BLE sensors
- Escort luminosity BLE sensors
- Escort Temperature BLE sensors
- S1 BLE Motion, Humidity and Temperature Sensors
- Technoton Wireless fuel level sensors
- TZ-BT04 Temperature and Humidity Sensors
- TZ-BT05 Temperature and Humidity Sensors

[Save your own settings as a preset/delete the preset](https://wiki.teltonika-gps.com/view/How_to_add_a_BLE_preset_to_the_configurator)

#### **Visual demonstration**

Here is a visual demonstration of Bluetooth 4.0 sensors in a cold storage truck.

#### **FMB Family Bluetooth 4.0 support**

Devices that are listed in table below shows which device model has Bluetooth 4.0 hardware installed. If your device is manufactured before the day shown in the list it means that this model does not have Bluetooth functionality or it has an older version installed. The date shown in the table depends on when hardware production has started, but not when first lot was sold.

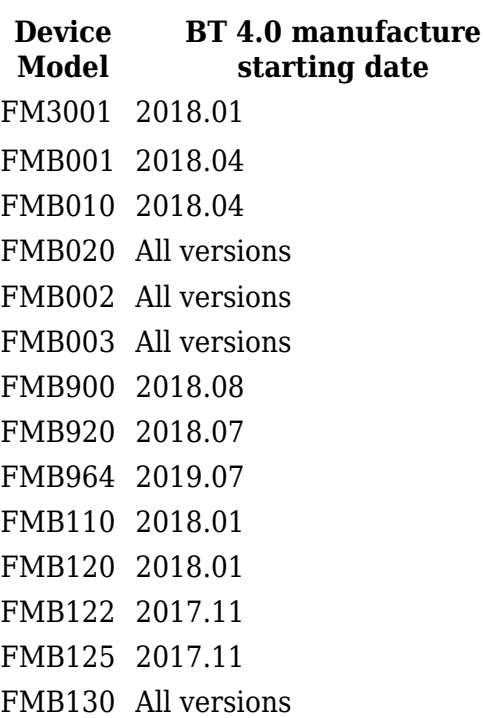

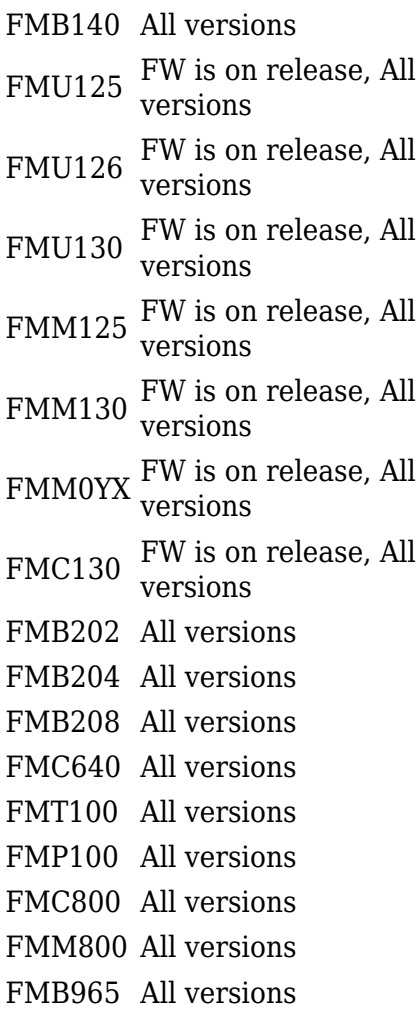